# **RAPPORTO RG01**

**INSTALLAZIONE DI UNA CATENA INCLINOMETRICA NEL COMUNE DI ROTA GRECA (CS)**

#### MAGGIO 2022

**CAMILab Università della Calabria**

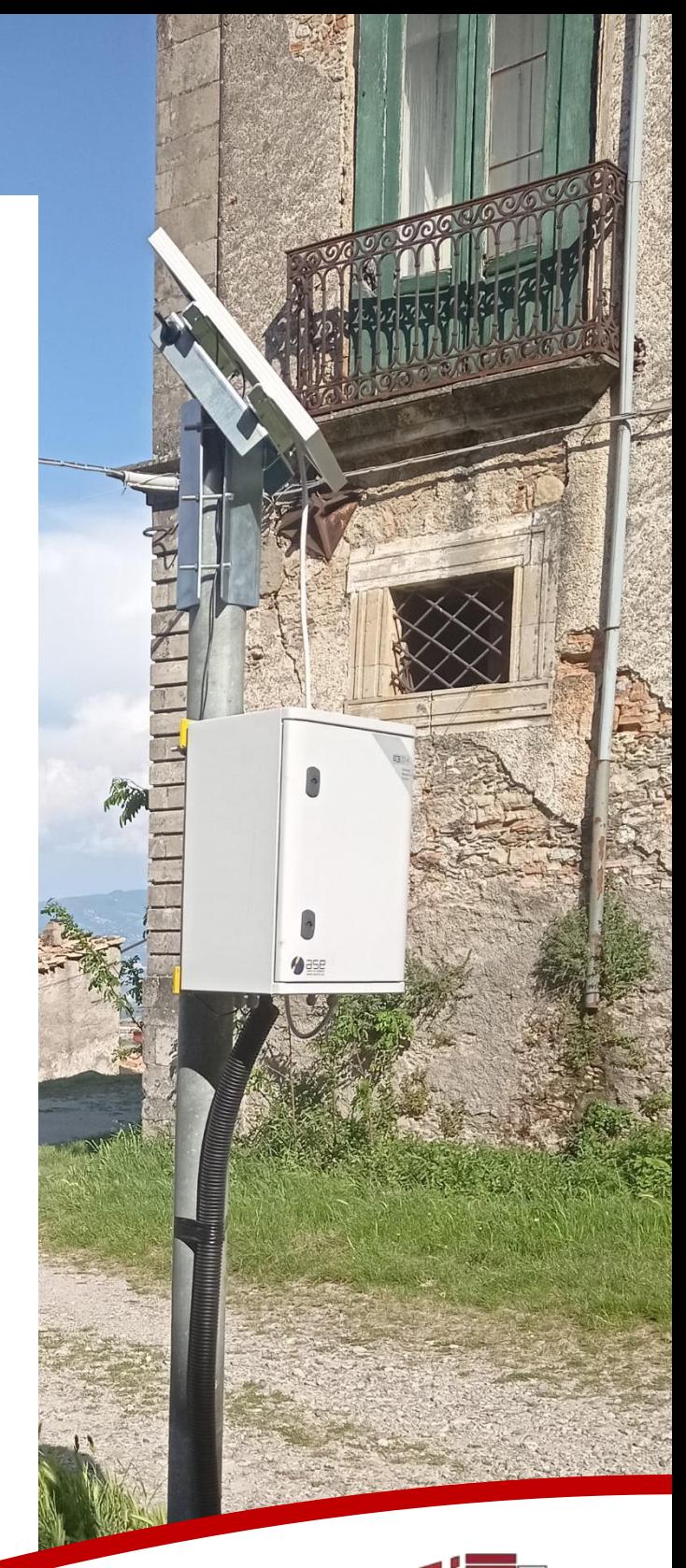

Lab. di Cartografia Ambientale e .<br>Modellistica Idrogeologica UNIVERSITÀ DELLA CALABRIA

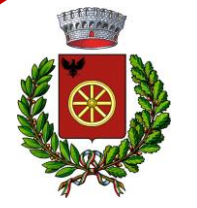

**Comune di Rota Greca**

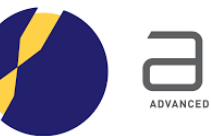

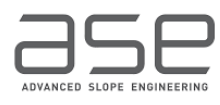

Sistema Integrato di Laboratori per l'**A**mbiente

**INSTALLAZIONE DI UNA CATENA INCLINOMETRICA NEL COMUNE DI ROTA GRECA (CS)**

## **Premessa**

Nell'ambito del progetto SILA (Sistema Integrato di Laboratori per l'Ambiente), il Laboratorio CAMILab (Cartografia Ambientale e Modellistica Idrologica) ha installato una catena inclinometrica nel territorio del Comune di Rota Greca (CS). La strumentazione ha l'obiettivo di monitorare una frana lenta che interessa gran parte del centro abitato del Comune.

# **Individuazione del punto di installazione**

La catena inclinometrica è stata installata nel Comune di Rota Greca (CS), nel quartiere denominato Casale (Figura 1).

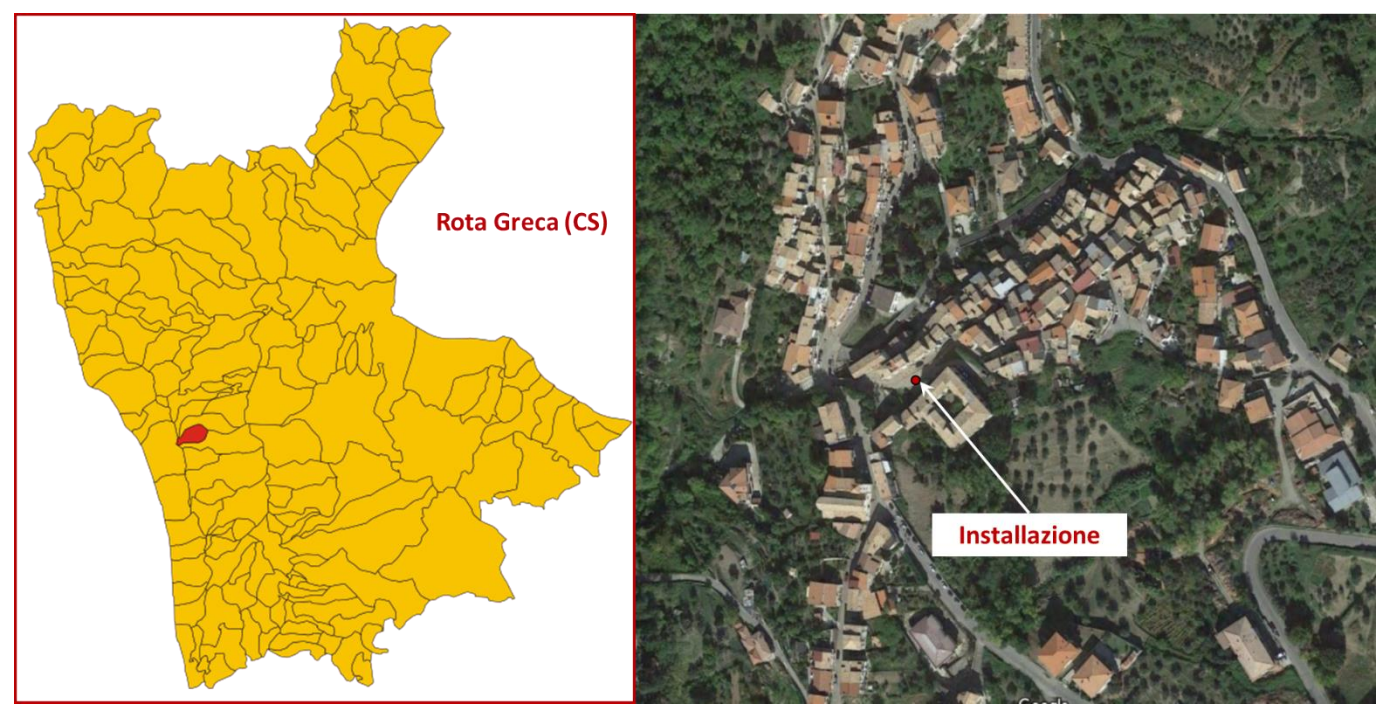

*Figura 1: Individuazione del punto di installazione*

Nella zona si hanno diverse evidenze che sia in atto un movimento franoso che interessa il centro abitato. Diversi edifici e strade del quartiere presentano lesioni importanti dovuti a questo movimento (Figure  $2 - 3$ )

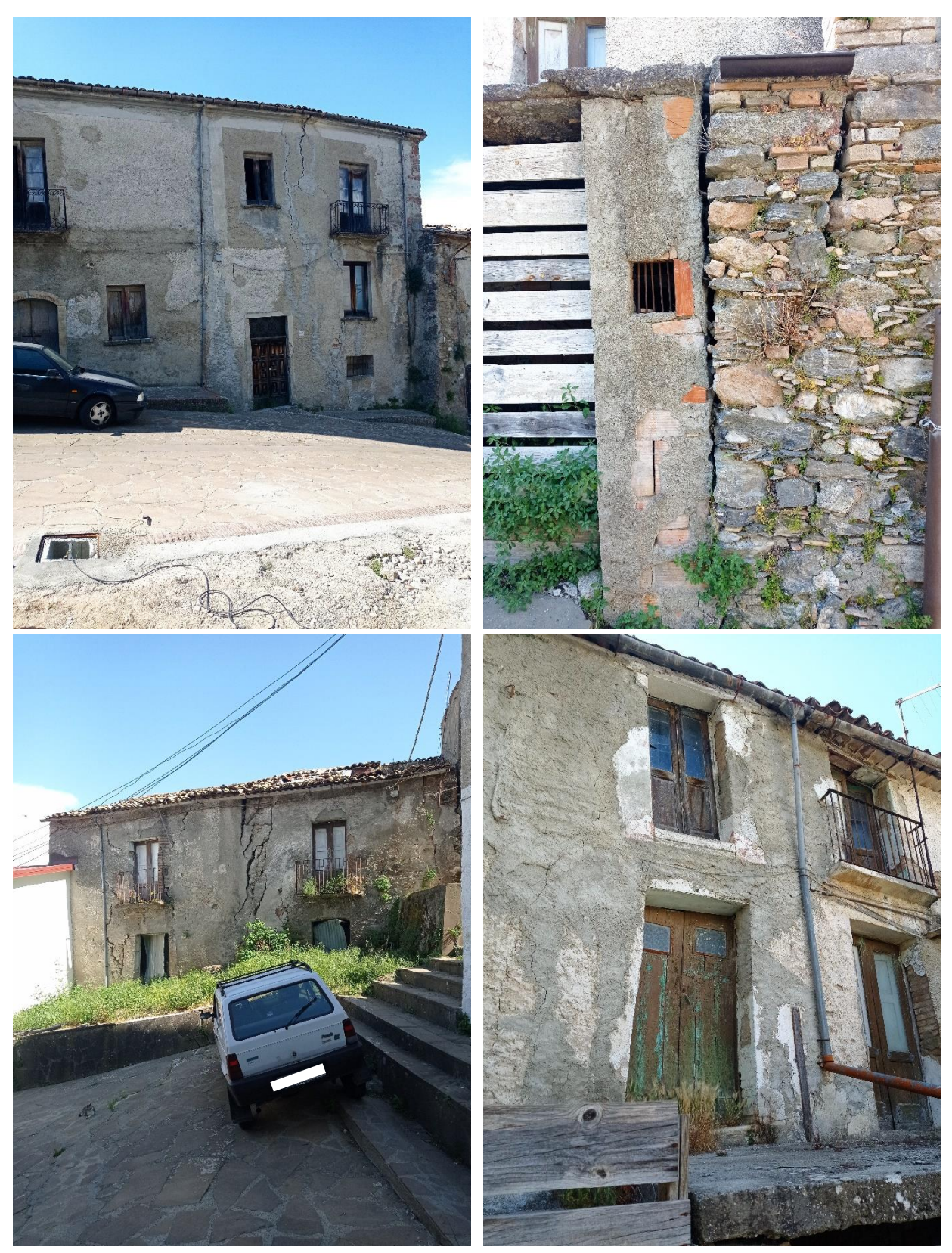

*Figura 2: Alcuni esempi di edifici che presentano lesioni importanti*

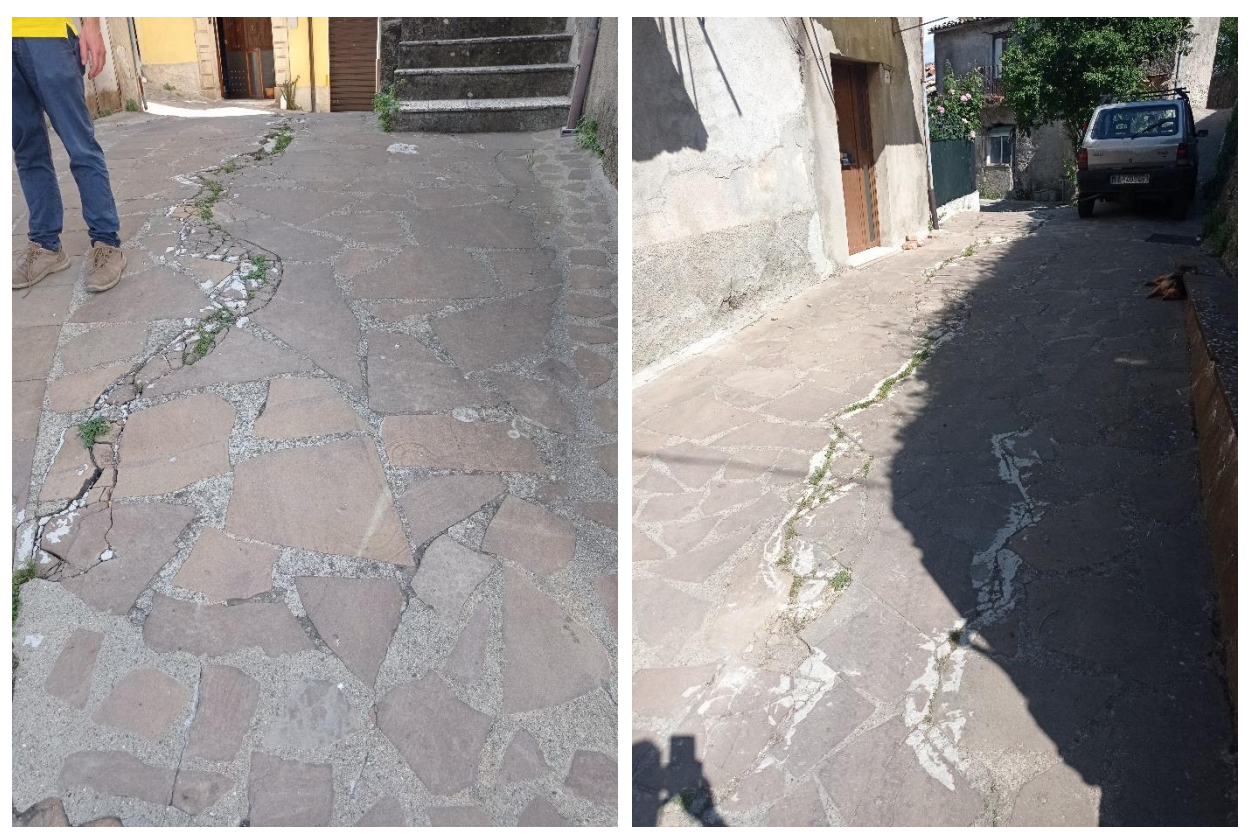

*Figura 3: Lesioni che interessano alcune strade a valle del punto di installazione*

Queste evidenze inoltre, sono supportate da una serie di misure inclinometriche effettuate con degli inclinometri mobili. Di seguito si riportano i risultati di tali misure.

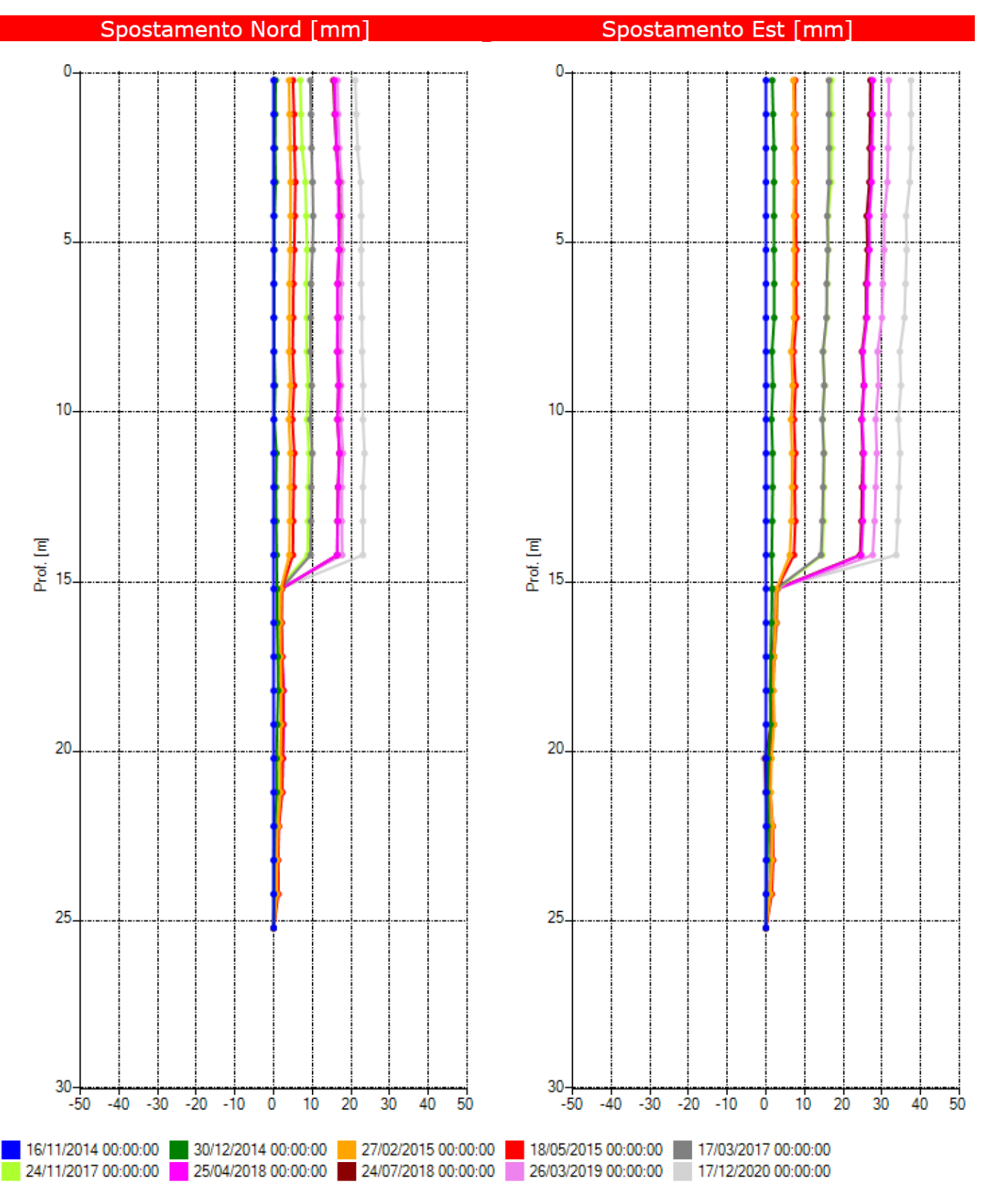

Misura inclinometrica di riferimento 16/11/2014

*Figura 4: Spostamenti Nord ed Est misurati con l'inclinometro*

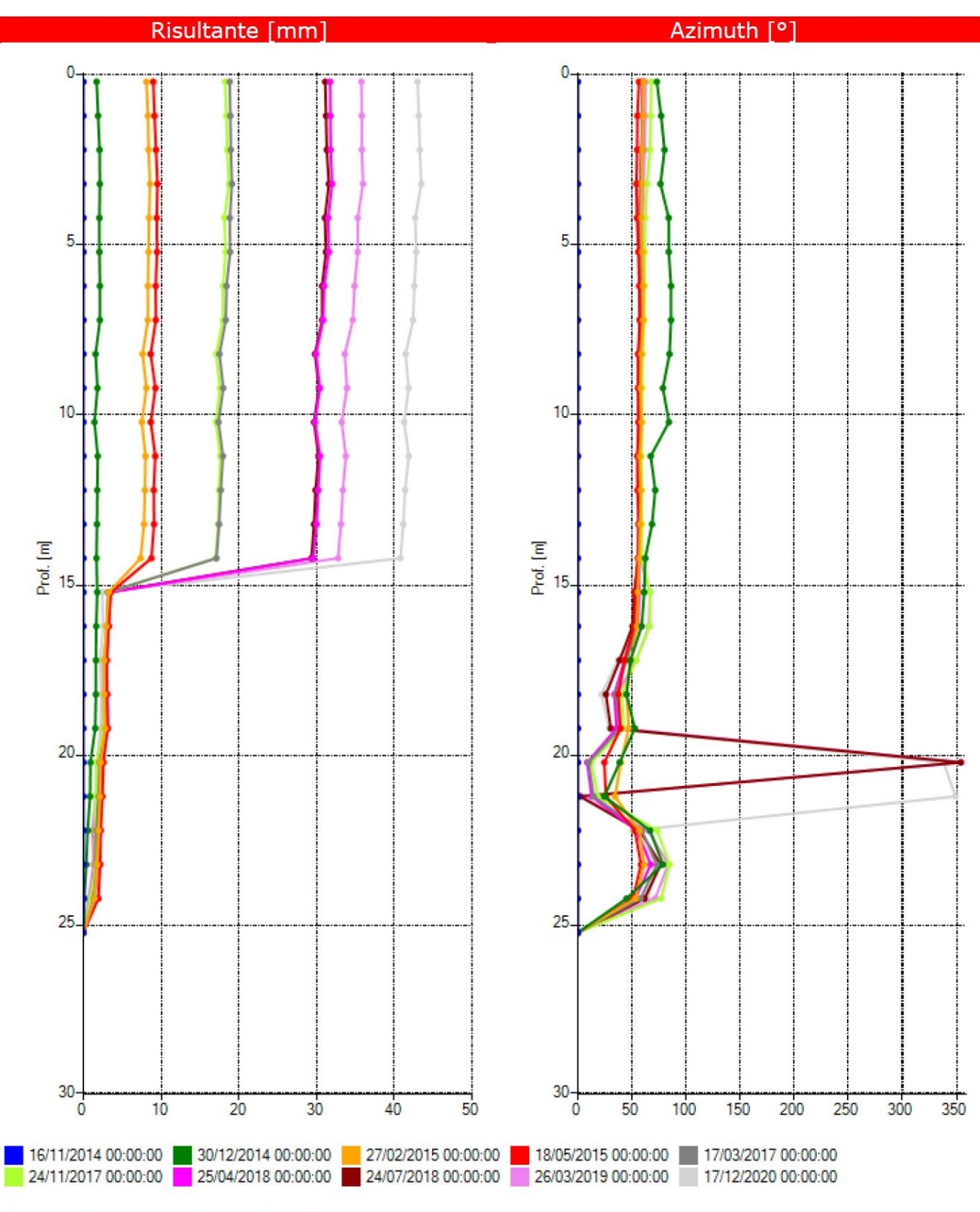

Misura inclinometrica di riferimento 16/11/2014

*Figura 5: Risultante dello spostamento e Azimut*

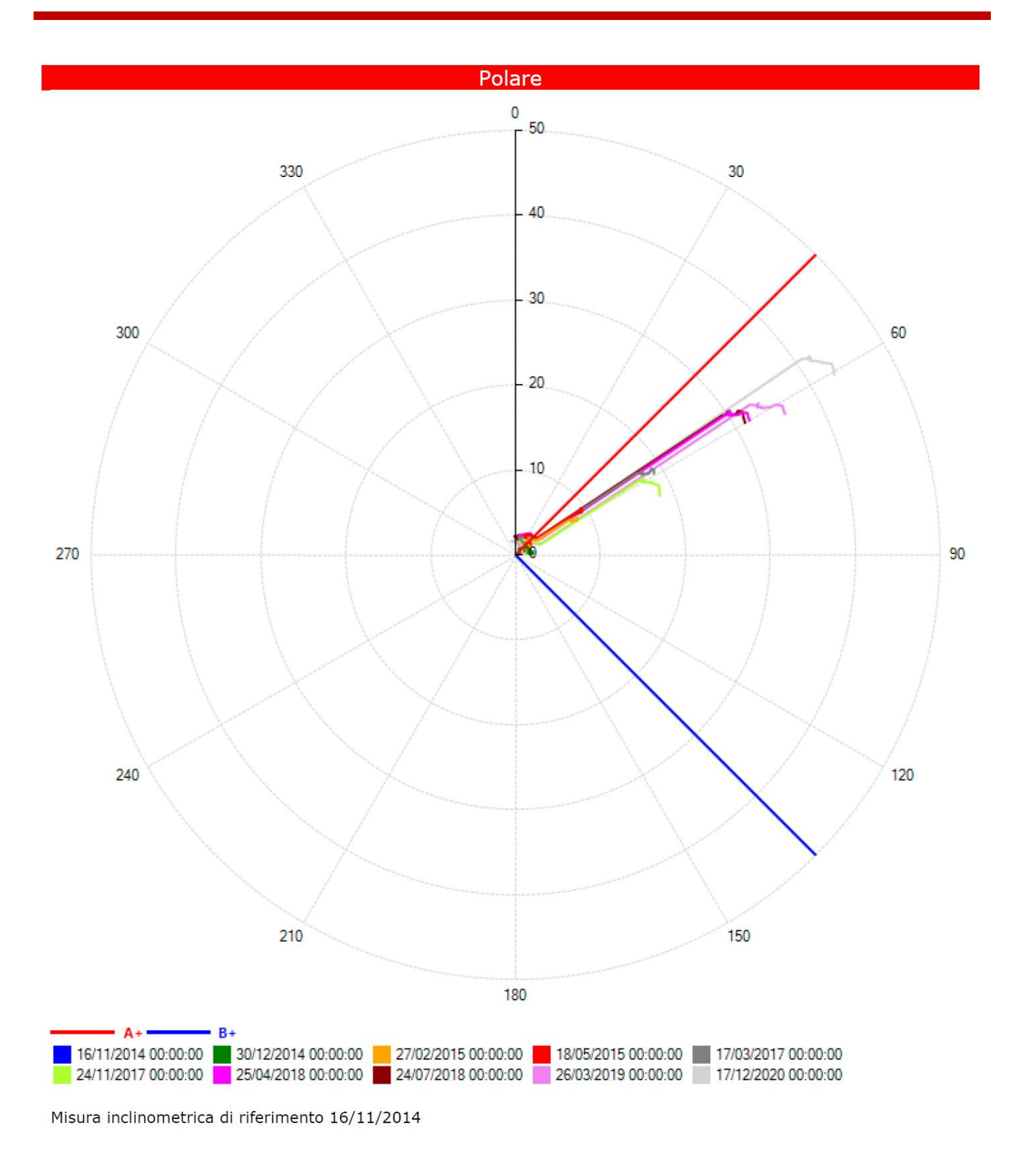

*Figura 6: Polare*

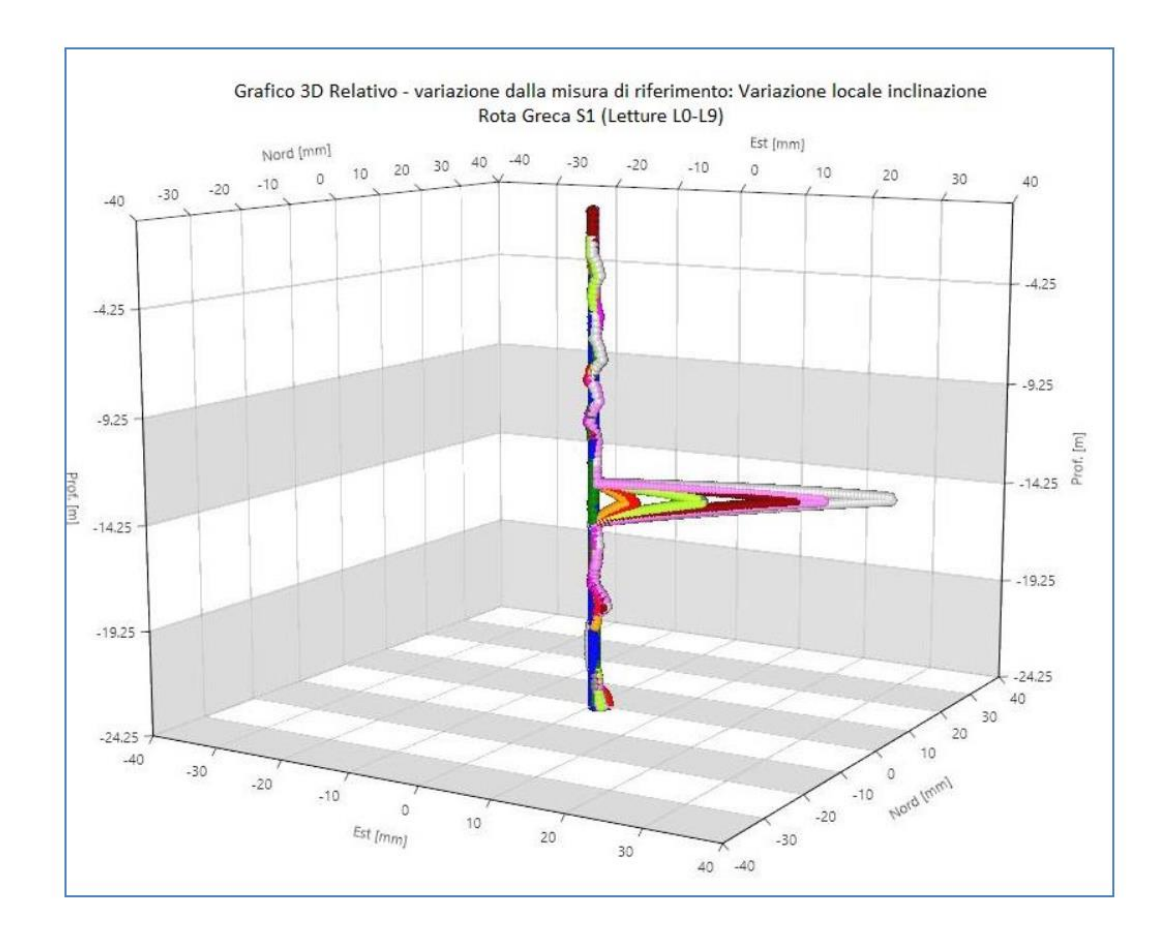

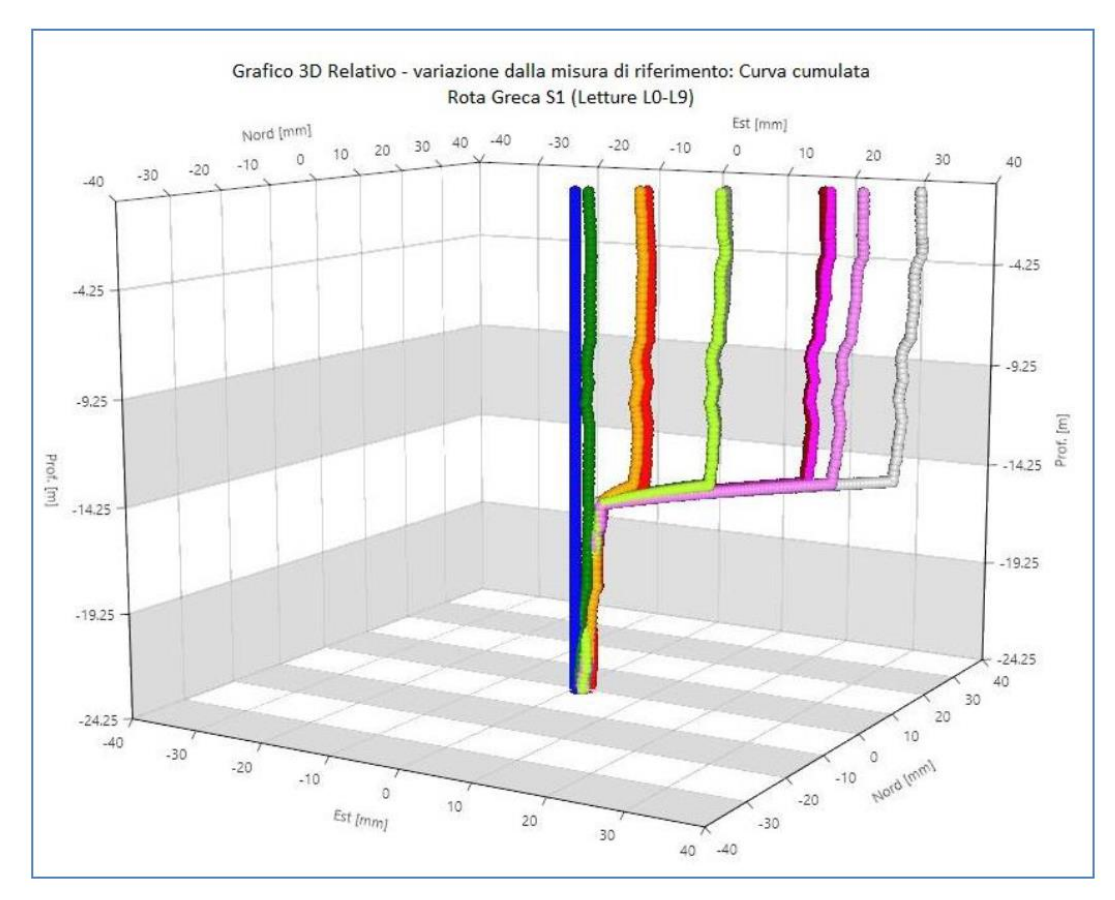

*Figura 7: Grafici 3D dell'inclinazione e dello spostamento*

## **La strumentazione: Vertical Array**

Il Vertical Array è un inclinometro automatico 3D intelligente progettato per monitorare gli spostamenti a diverse profondità in frane e rilevati. Si presenta come una sequenza di nodi ermetici IP69 uniti mediante un cavo in kevlar e un cavo di segnale quadripolare. Ogni nodo contiene al proprio interno un sensore MEMS 3D ad alta risoluzione, un magnetometro e un termometro. A seconda delle esigenze di progetto è possibile definire il numero di sensori di misura, la spaziatura e la lunghezza dello strumento. Il Vertical Array può essere fornito all'interno di un tubo in materiale plastico che funge da protezione per i sensori e che ne permette lo scorrimento. Il Vertical Array può essere gestito dalle centraline G802, G301 oppure da qualsiasi altro Datalogger compatibile con il protocollo RS485 Modbus RTU.

Dalle misure effettuate con l'inclinometro mobile, si identifica in maniera chiara ed univoca un movimento del terreno alla profondità di circa 15 metri (Figura 8). In virtù delle evidente mostrate nella verticale, si è deciso di infittire i nodi ad una profondità non superiore ai 20 metri. La strumentazione installata ha le seguenti caratteristiche:

- CentralinaG301
- Lunghezza catena 24 Metri
- 20 Sonde inclinometriche distribuite come in tabella 1

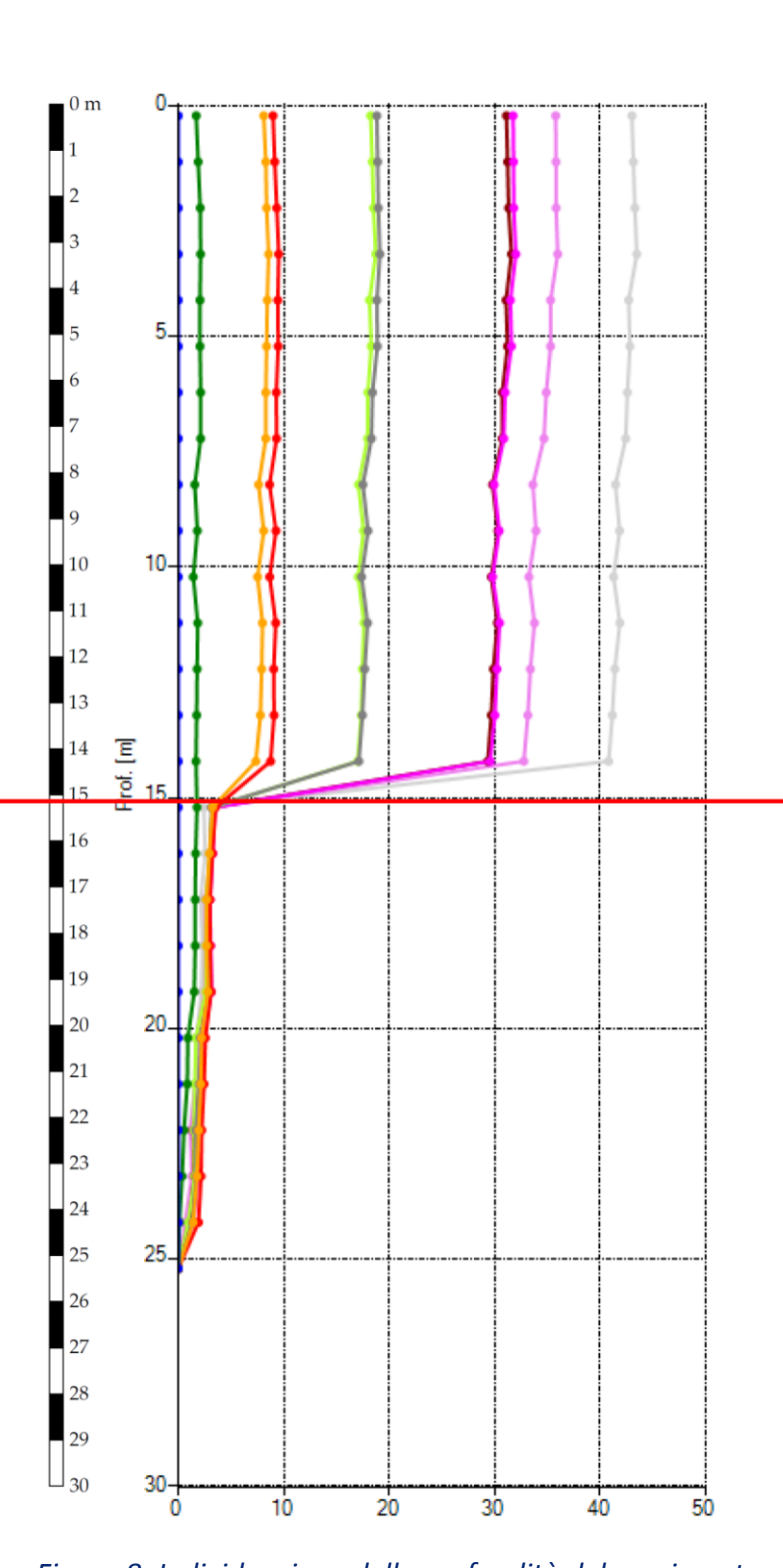

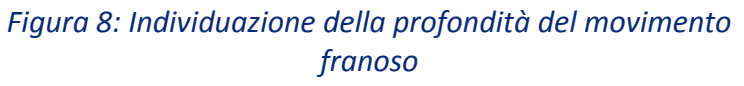

| Profondità       | Nodo              |
|------------------|-------------------|
| 0                |                   |
| 0,5              |                   |
| $\mathbf{1}$     |                   |
| 1,5              | Sensore 1         |
| $\overline{c}$   |                   |
| $\overline{2,5}$ |                   |
| 3                | Sensore 2         |
| 3,5              |                   |
| $\overline{4}$   | Sensore 3         |
| 4,5              |                   |
| $\overline{5}$   | Sensore 4         |
| 5,5              |                   |
| 6                | Sensore 5         |
| 6,5              |                   |
| 7                | Sensore 6         |
| 7,5              |                   |
| 8                | Sensore 7         |
| $\overline{8,5}$ |                   |
| 9                | Sensore 8         |
| 9,5              |                   |
| 10               | Sensore 9         |
| 10,5             |                   |
| 11               | Sensore 10        |
| 11,5             |                   |
| 12               | Sensore 11        |
| 12,5             |                   |
| 13               | <b>Sensore 12</b> |
| 13,5             |                   |
| 14               | Sensore 13        |
| 14,5             |                   |
| 15               | <b>Sensore 14</b> |
| 15,5             |                   |
| 16               | Sensore 15        |
| 16,5             |                   |
| 17               | Sensore 16        |
| 17,5             |                   |
| 18               | <b>Sensore 17</b> |
| 18,5             |                   |
| 19               | Sensore 18        |
| 19,5<br>20       |                   |
| 20,5             | <b>Sensore 19</b> |
| 21               |                   |
| 21,5             |                   |
| 22               |                   |
| 22,5             | <b>Sensore 20</b> |
| 23               |                   |
| 23,5             | Ancora 1 m        |
| 24               |                   |

*Tabella 1: Distribuzione delle sonde*

# **Fasi dell'Installazione**

#### **Fase preliminare**

Per l'alloggiamento della catena inclinometrica, è stato adattato un foro già realizzato che era usato per le misure con l'inclinometro mobile. Per l'installazione dei sensori tuttavia, si è dovuto modificare il pozzetto del foro, predisporre un palo per l'installazione del pannello fotovoltaico e della centralina, e predisporre un corrugato sottotraccia che collegasse il pozzetto al palo (Figura 9).

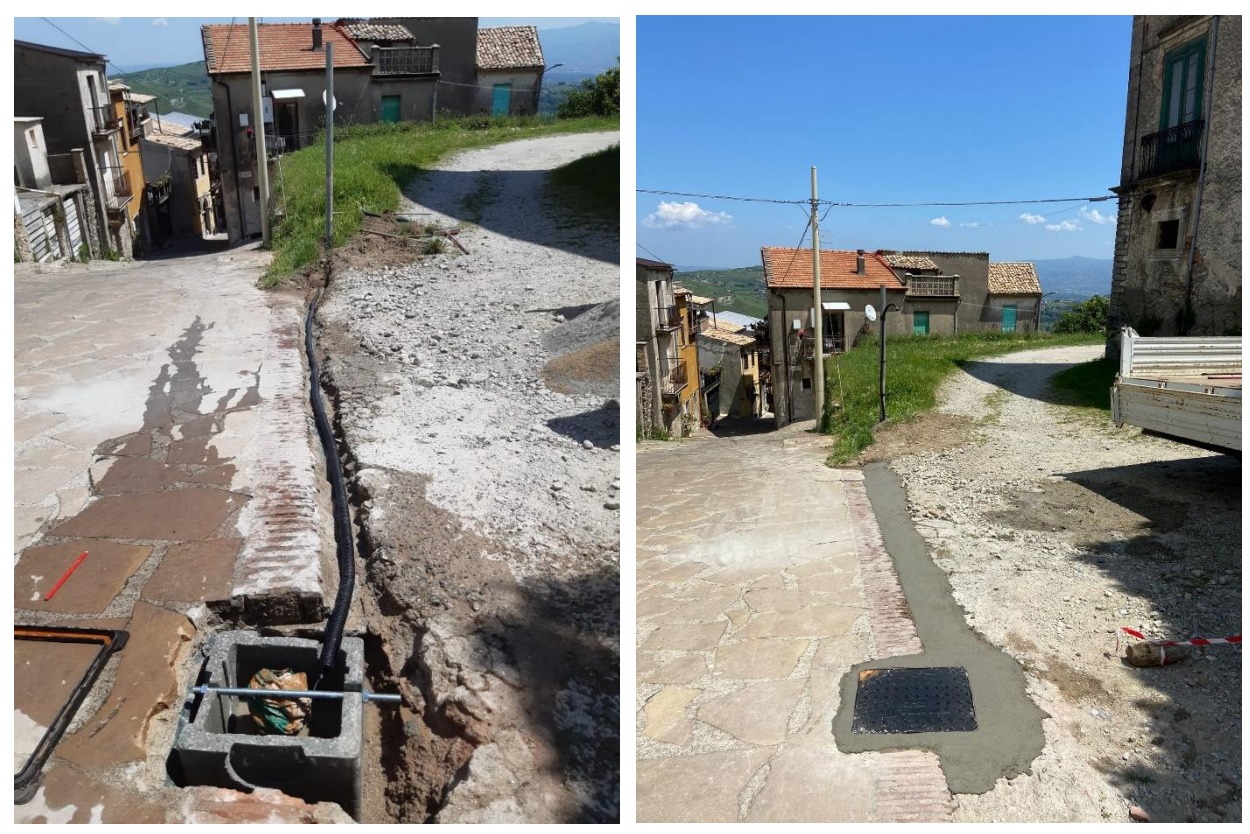

*Figura 9: Modifica del pozzetto, predisposizione del corrugato e del palo*

#### **Installazione**

Si riporta in maniera schematica le fasi dell'installazione.

- 1. Verifica che il foro fosse vuoto e privo di impedimenti (Figura 10).
- 2. Srotolamento della catena inclinometrica (Figura 11).
- 3. Fissaggio dell'ancora alla catena (Figura 12).
- 4. Inserimento della catena nel foro (Figure 13-14).
- 5. Ancoraggio superiore della catena (Figura 15).
- 6. Inserimento in foro di malta cementizia per cementare l'ancora inferiore (Figura 16).
- 7. Inserimento di ghiaia per tutta la lunghezza del foro per stabilizzare i sensori (Figura 17).
- 8. Test dei sensori in sede (Figura 18).
- 9. Passaggio dei cavi all'interno del corrugato (Figura 19).
- 10. Installazione del pannello fotovoltaico (Figura 20).
- 11. Installazione della centralina (Figura 21).
- 12. Cablaggio dei sensori alla centralina (Figura 22).
- 13. Test dei sensori (Figura 23).
- 14. Inserimento nella parte alta del foro di malta cementizia per cementare l'ancora superiore (Figura 24).

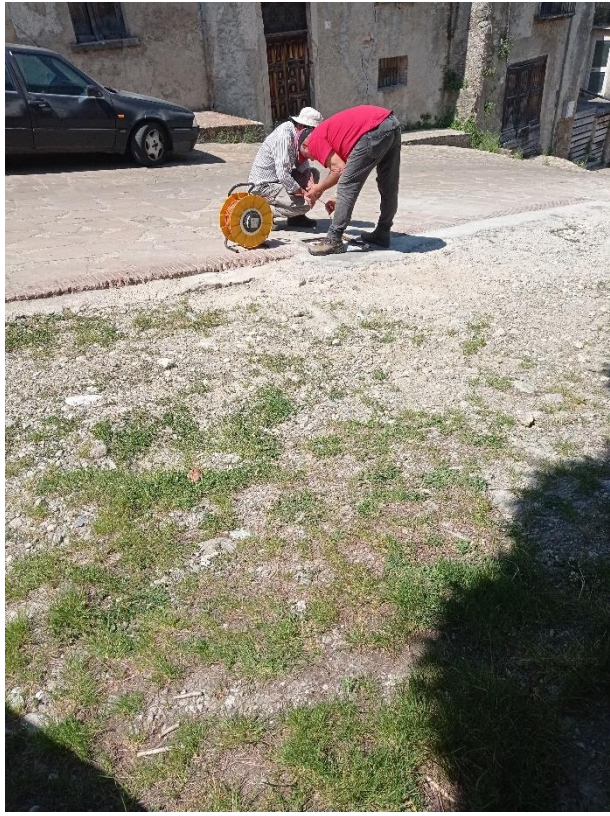

*Figura 10: Verifica che il foro fosse vuoto e privo di impedimenti*

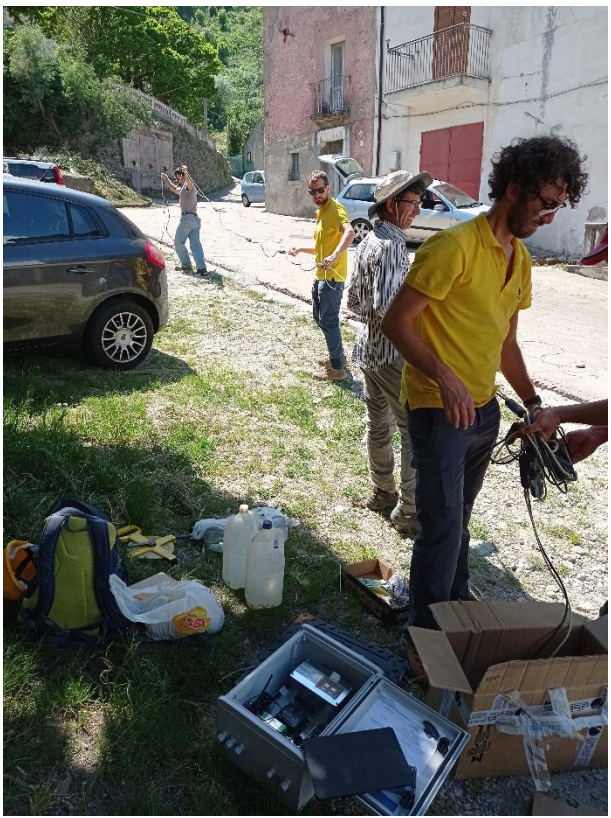

*Figura 11: Srotolamento della catena inclinometrica*

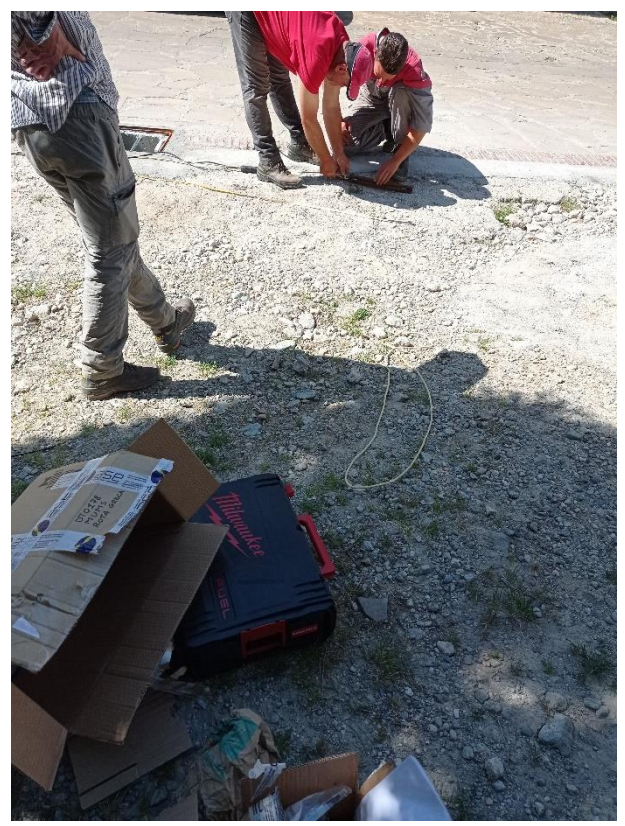

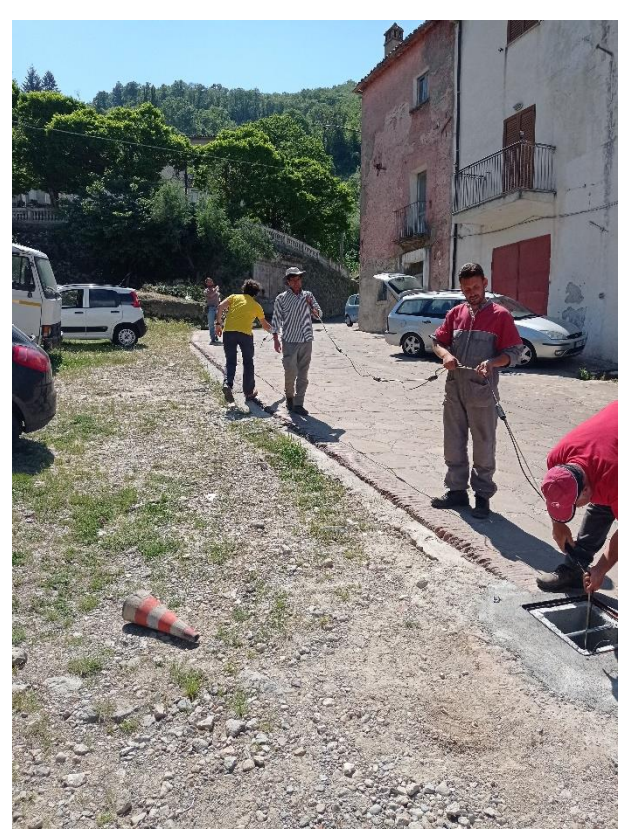

*Figura 14: Inserimento della catena nel foro Figura 15: Ancoraggio superiore della catena*

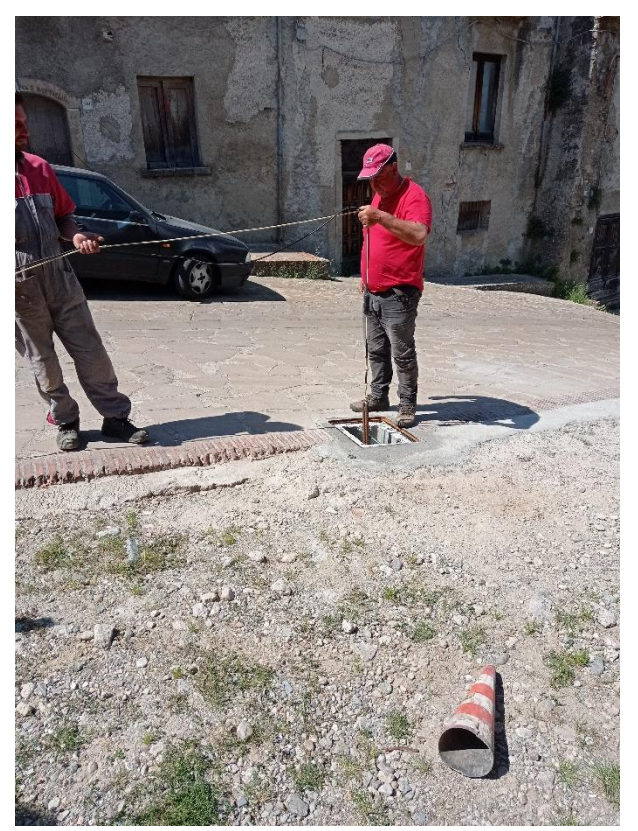

*Figura 12: Fissaggio dell'ancora alla catena Figura 13: Inserimento della catena nel foro*

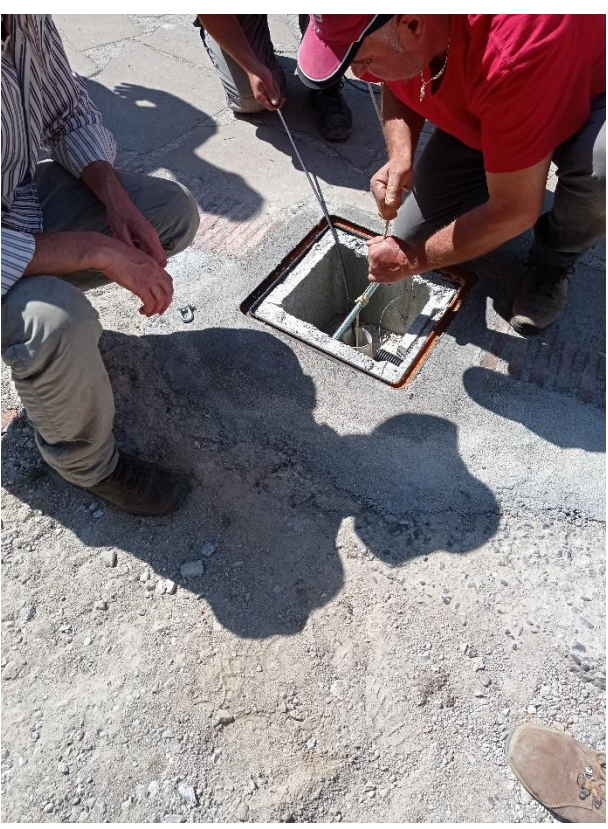

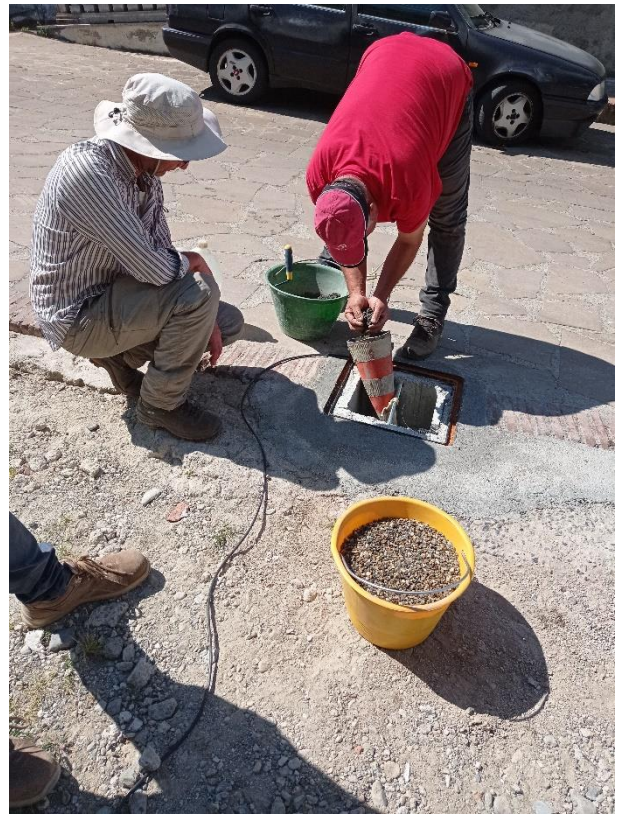

*Figura 16: Inserimento in foro di malta cementizia per cementare l'ancora inferiore*

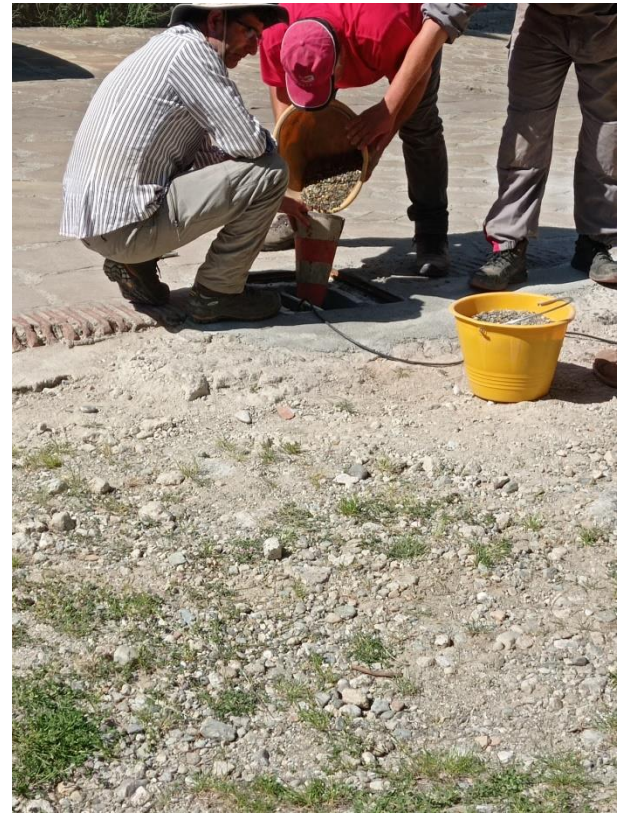

*Figura 17: Inserimento di ghiaia per tutta la lunghezza del foro per stabilizzare i sensori*

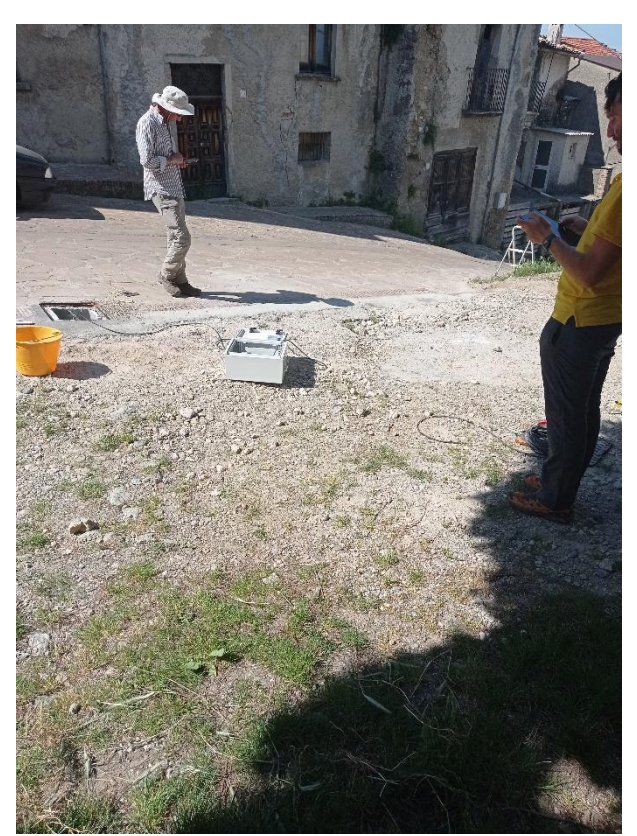

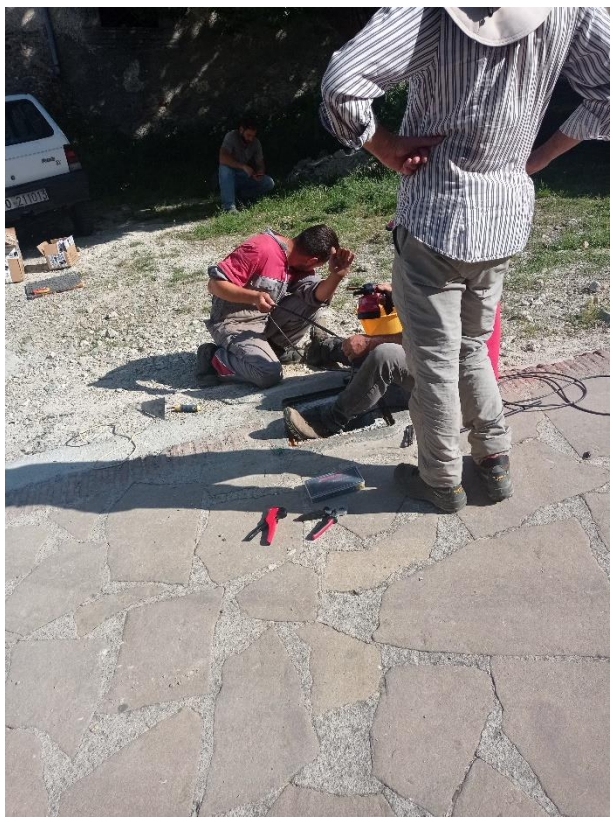

*Figura 18: Test dei sensori in sede Figura 19: Passaggio dei cavi all'interno del corrugato*

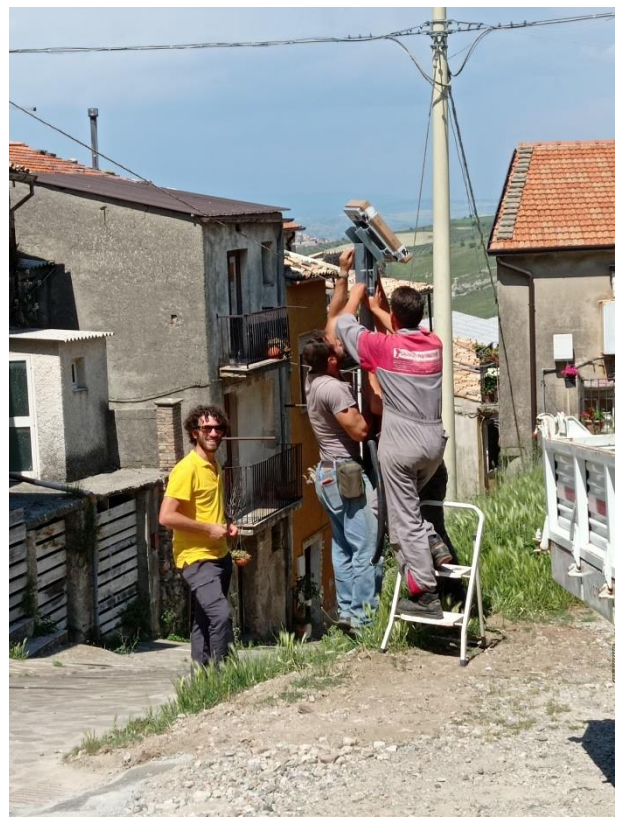

*Figura 20: Installazione del pannello fotovoltaico Figura 21: Installazione della centralina*

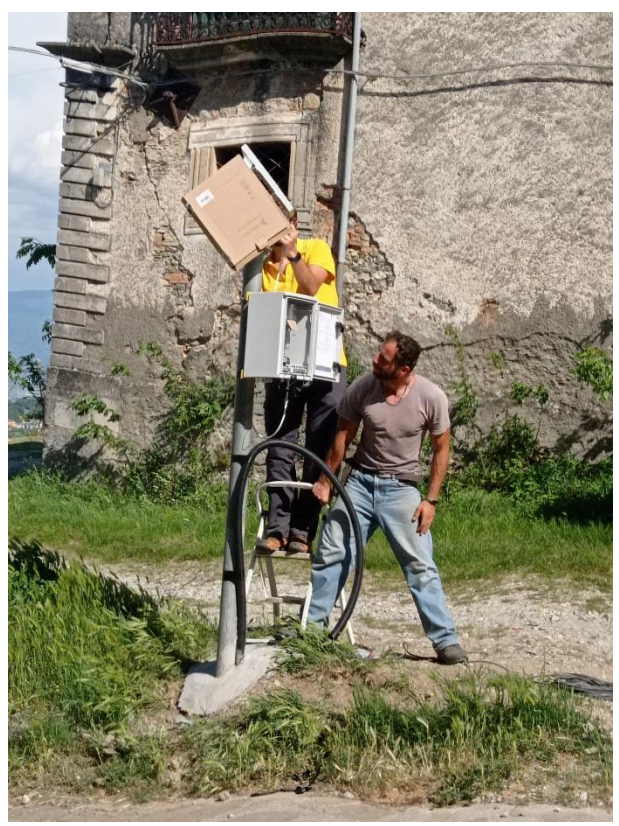

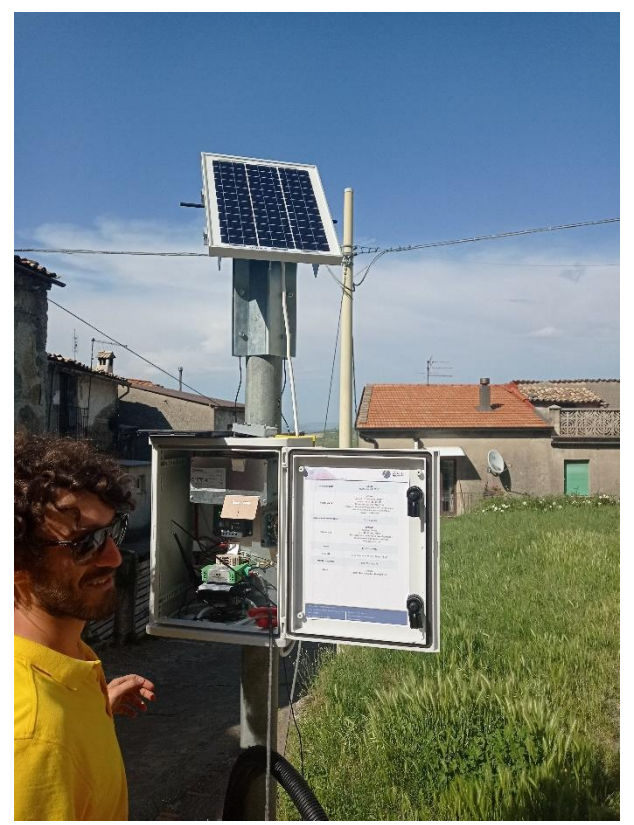

*Figura 22: Cablaggio dei sensori alla centralina Figura 23: Test dei sensori*

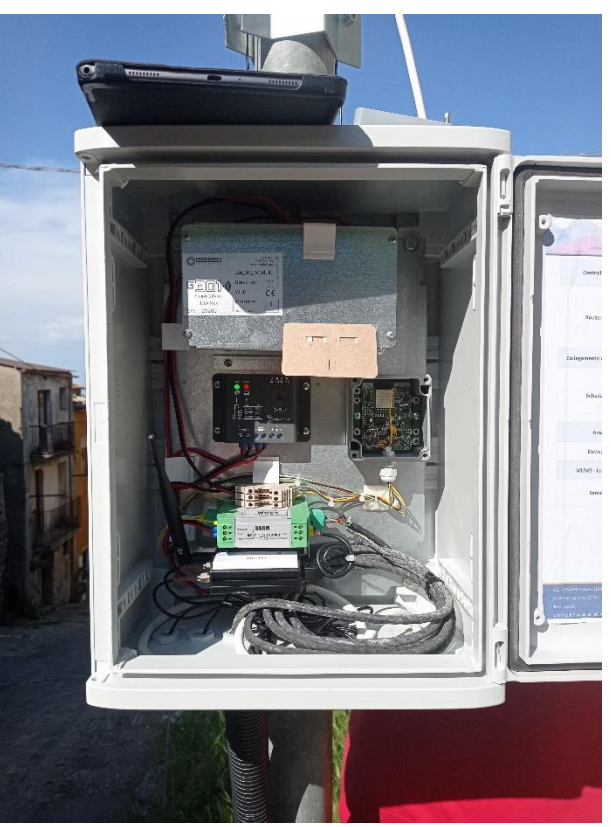

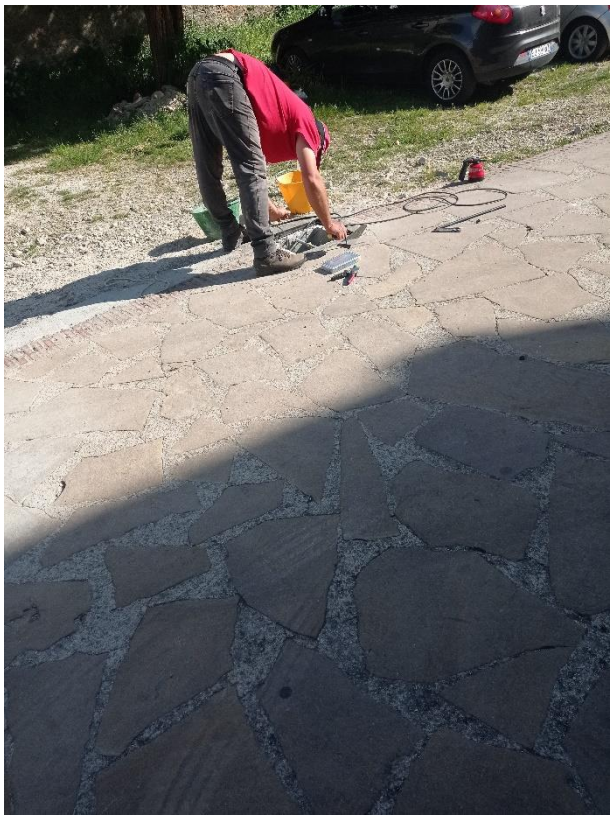

*Figura 24: Inserimento nella parte alta del foro di malta cementizia per cementare l'ancora superiore*

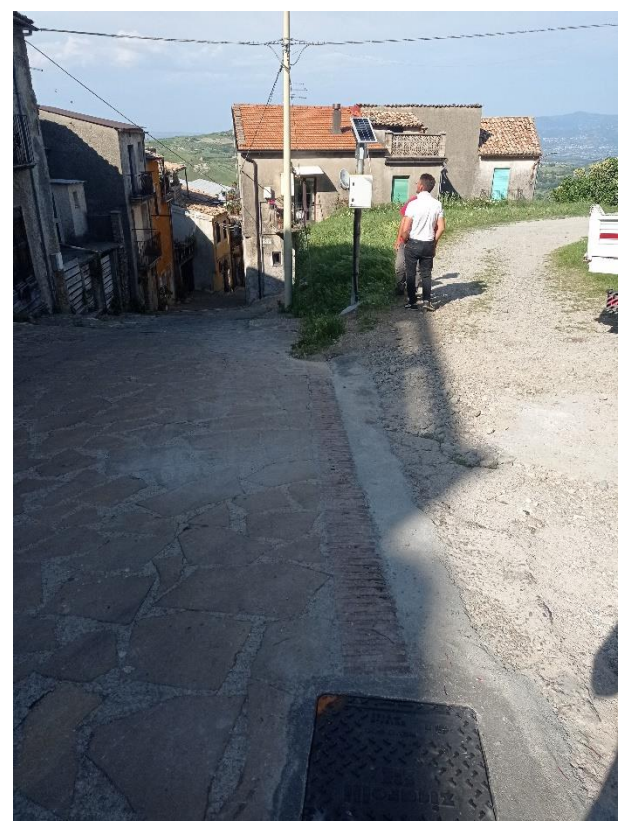

*Figura 25: Installazione completata*

### **Visualizzazione e monitoraggio**

La visualizzazione dei dati registrati dai sensori avviene mediante la piattaforma Geo-Atlas. È una piattaforma progettata per la gestione, lo storage, l'elaborazione e la visualizzazione dinamica dei dati provenienti da sistemi di monitoraggio. La tecnologia è composta dai seguenti componenti:

- Il sistema di immagazzinamento e storage dei dati su Cloud con backup su Server fisico;
- Il Software, basato su algoritmi di deep learning per l'elaborazione e la prevalidazione dei dati di monitoraggio;
- La Piattaforma web-based ad accesso controllato per la visualizzazione dei dati.

#### **Il software**

Il software di calcolo elabora automaticamente i dati di monitoraggio non appena questi raggiungono il Cloud Server, convertendo i dati grezzi in unità fisiche (se non già convertiti in precedenza tramite il Datalogger). Algoritmi di tipo statistico processano le informazioni, eliminando outliers ed errori accidentali, eseguendo una prima validazione

automatica dei dati del sito. Al termine dell'elaborazione, al superamento di soglie preimpostate viene attivato il sistema di allertamento. Il servizio prevede l'invio di email ed SMS, nonché l'attivazione remota di dispositivi luminosi o sonori.

#### **La piattaforma**

La rappresentazione dei risultati avviene mediante piattaforma dinamica web-based la quale, attraverso differenti tools, permette di ottenere un'indicazione immediata dei possibili fenomeni in atto nel sito. La piattaforma è ad accesso controllato H24 con diversi livelli di autenticazione ed è consultabile da molteplici periferiche (PC, Smartphone, Tablet, ecc.), secondo i principi dell'IoT.

Al superamento di soglie definibili tramite la piattaforma, il sistema è in grado di spedire, automaticamente, allerte e/o allarmi secondo differenti livelli, per mezzo di email o SMS. Le soglie possono riguardare un singolo sensore o un insieme di strumenti, ed essere basate su dati assoluti o differenziali. Il sistema inoltre invia in automatico una email nel caso sia stato individuato un livello di batteria insufficiente oppure in caso di mancata ricezione dei dati.

**Di seguito si riportano le schermate visualizzabili dalla piattaforma.**

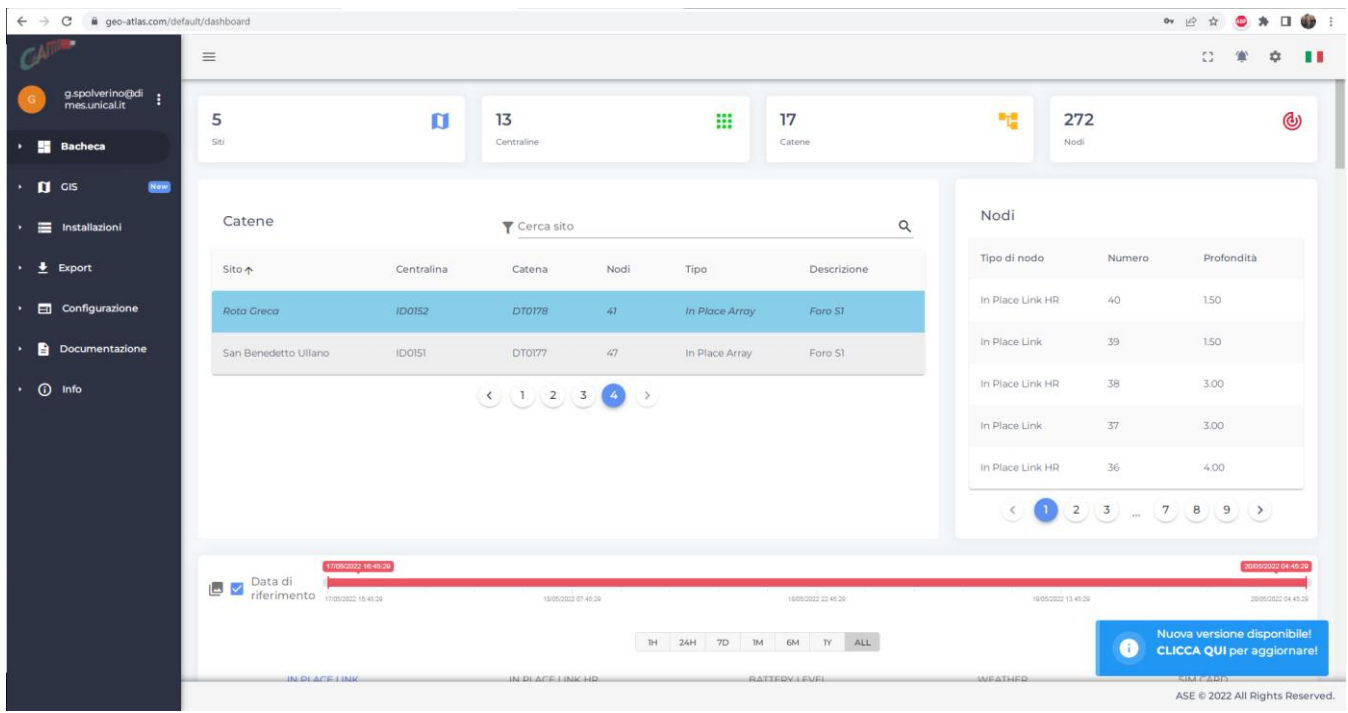

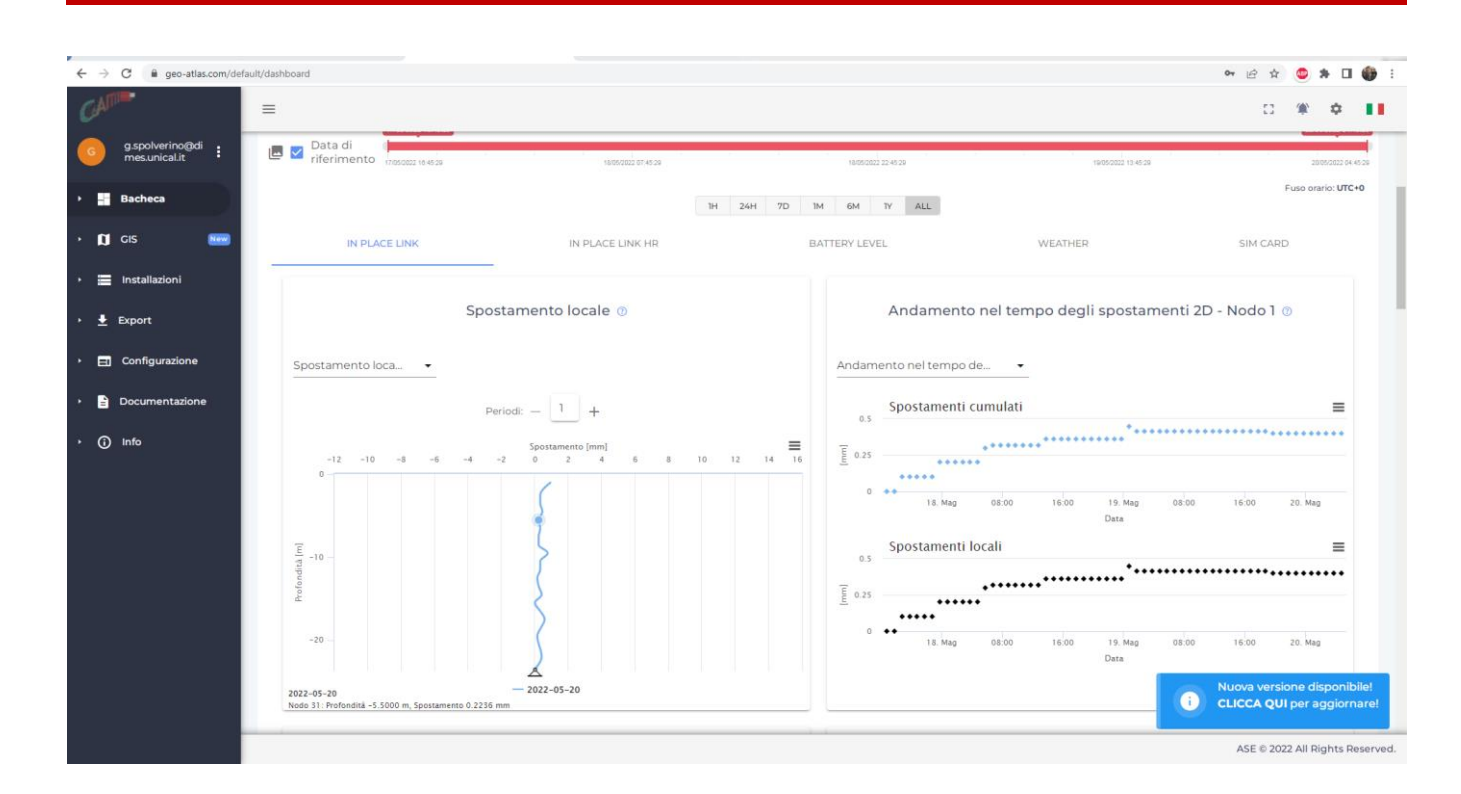

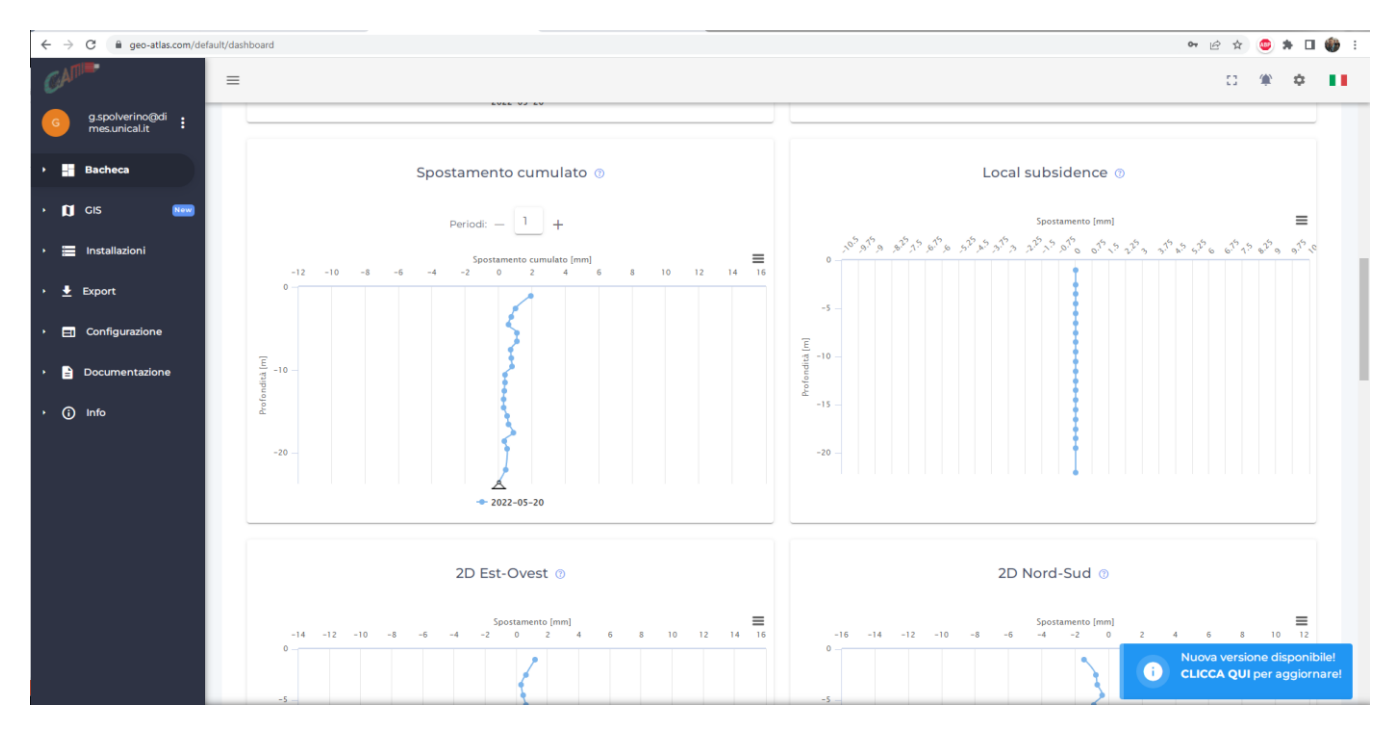

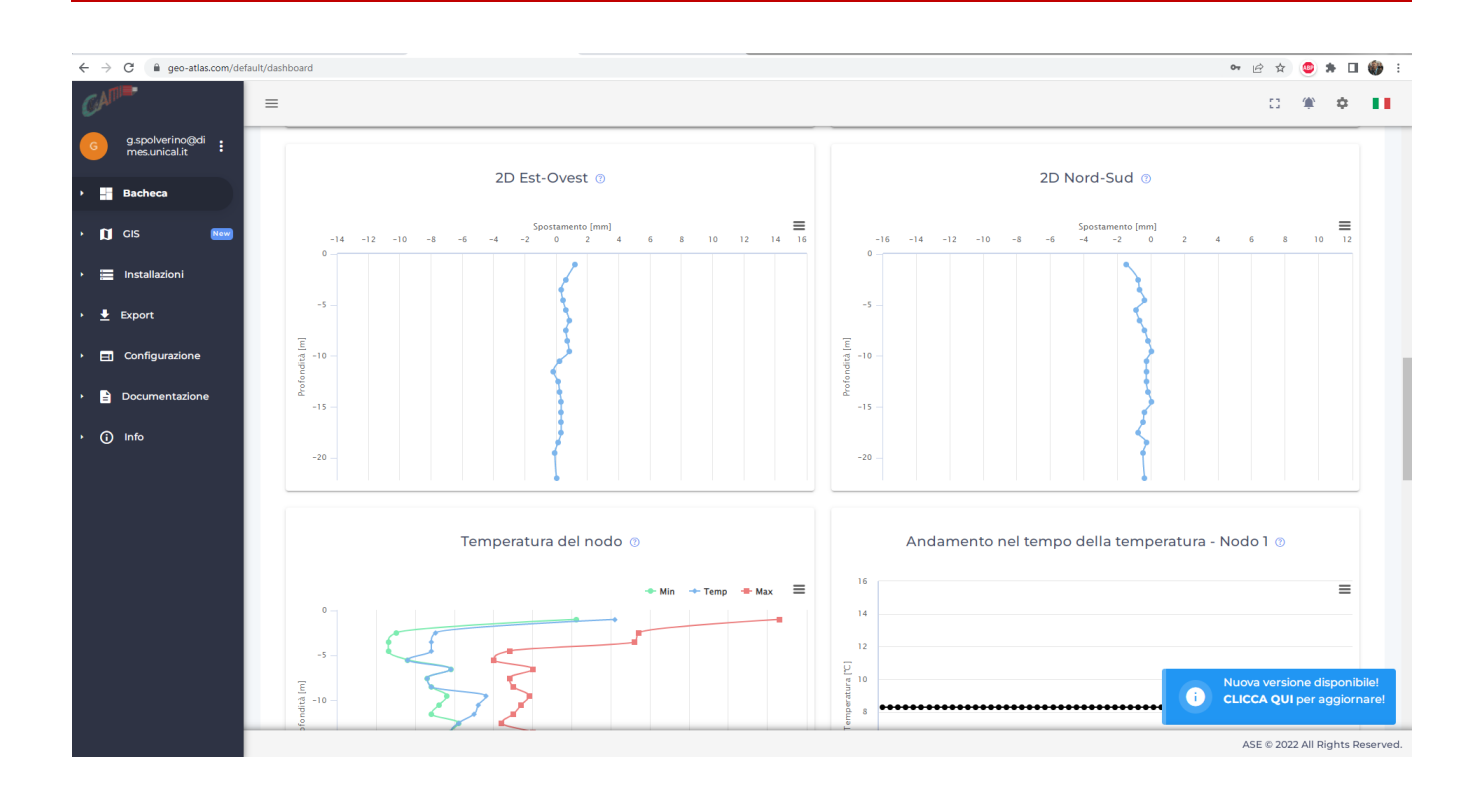

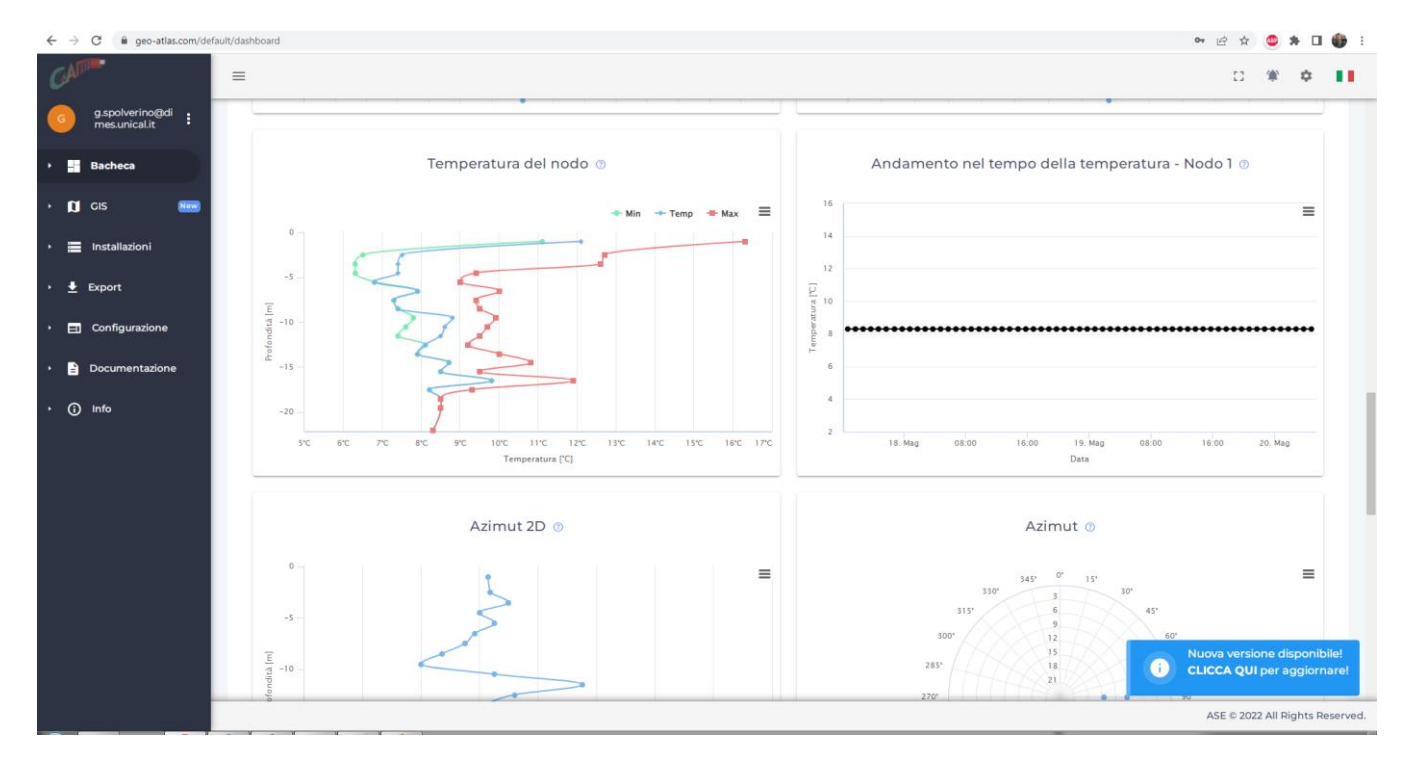

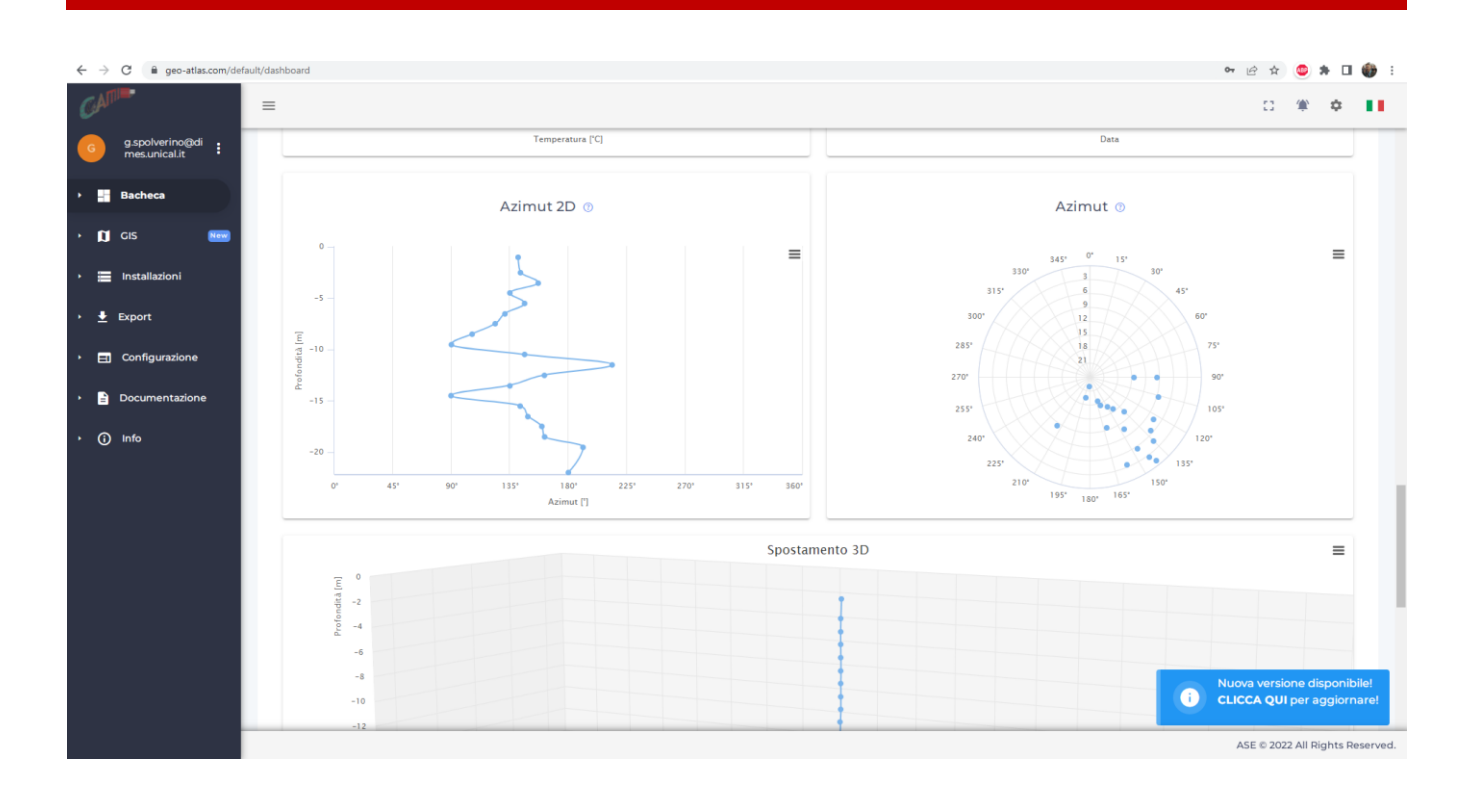

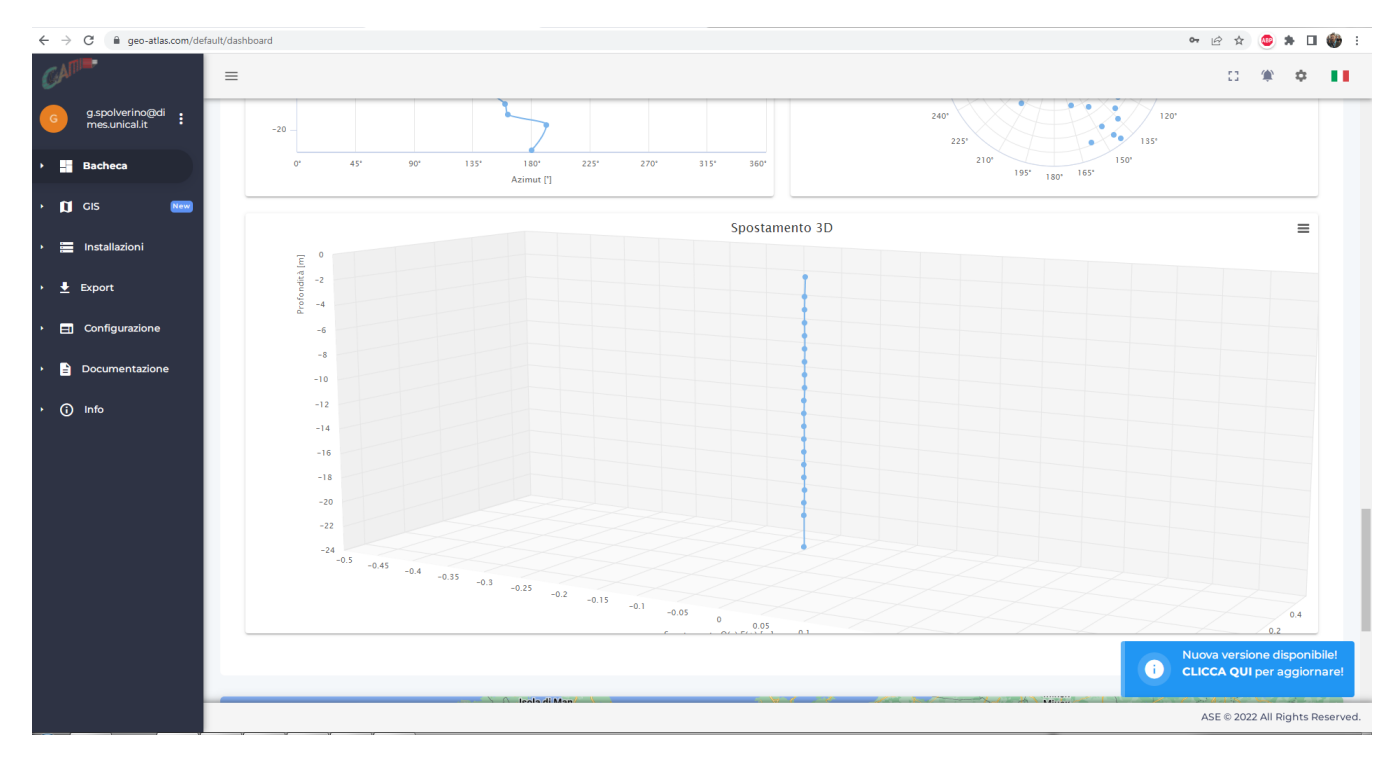

Come è possibile notare dall'ultima schermata, essendo una nuova installazione, non si apprezza ancora alcun movimento lungo la verticale.